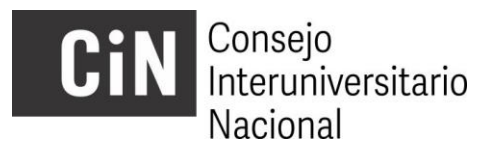

## **BECAS EVC CIN CONVOCATORIA 2021 INSTRUCTIVO PARA LA VISUALIZACIÓN DE DICTÁMENES Y CARGA DE SOLICITUDES DE RECONSIDERACIÓN DE LA ADMISIBILIDAD**

En virtud de la finalización del proceso de análisis de la admisibilidad y la posterior publicación los resultados se abre, en cumplimiento del cronograma, el período de presentación de solicitudes de reconsideración de los mismos.

- **4 de marzo 2022**: publicación web de listado provisorio de presentaciones admitidas y no admitidas.
- Del **7 al 11 de marzo 2022:** los postulantes que no resultaron admitidos pueden acceder a la vista de sus planillas de admisibilidad en el gestor de proyectos y cargar una solicitud de reconsideración, si lo estiman pertinente.

A esos fines, cada postulante que hubiere resultado **NO ADMITIDO** podrá acceder a la *visualización del formulario de control de la admisibilidad* de su proyecto (*entre el 07/3/22 y el 11/3/22 inclusive*), accediendo al Gestor de Proyectos [\(http://evc.siu.edu.ar/convocatoria2021\)](http://evc.siu.edu.ar/convocatoria2021), con su usuario y contraseña, y podrá *cargar una solicitud de reconsideración (entre el 07/3/22 y el 11/3/22 inclusive)*, en el caso de considerar que hubo algún error en la consideración de su presentación.

Aquí explicamos el modo de hacerlo:

Al acceder al Gestor de proyectos encontrará una pantalla con las características que se muestran en la siguiente imagen:

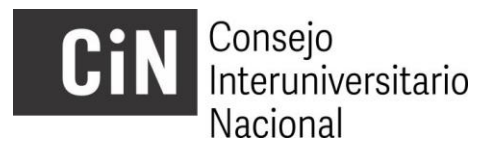

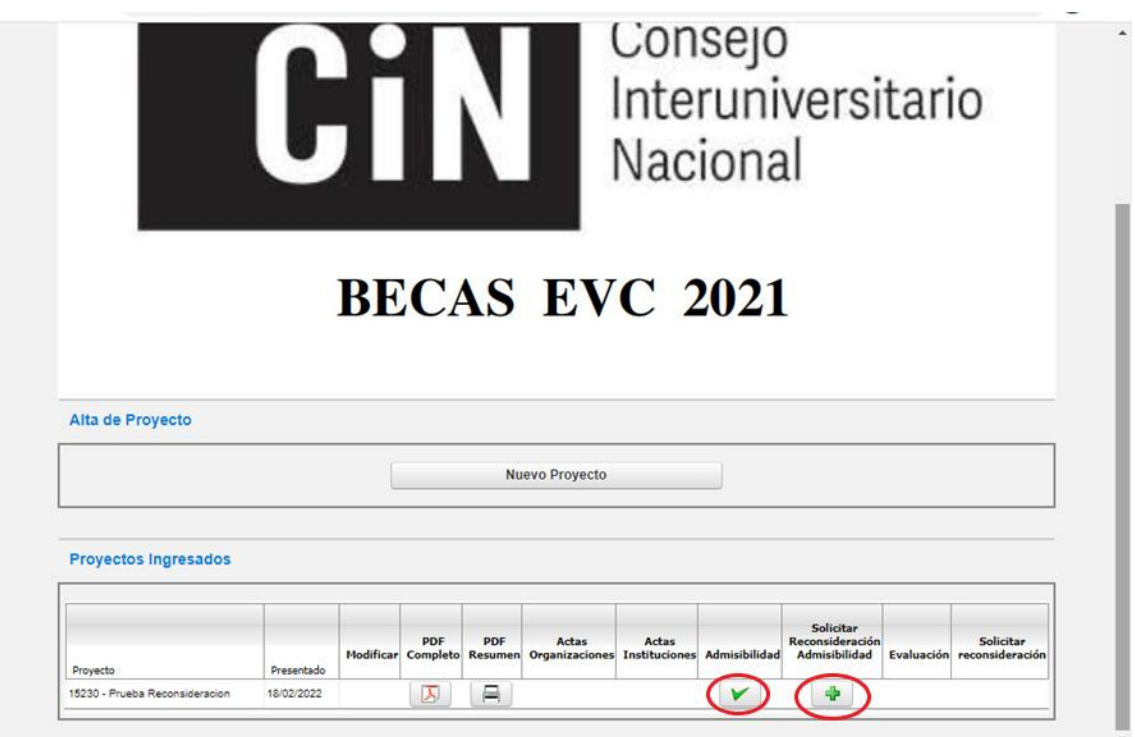

En la misma encontrará un botón de descarga de la planilla de control de la admisibilidad ("**Admisibilidad**") y uno para la posterior carga de una solicitud de reconsideración ("**Solicitar Reconsideración Admisibilidad**") en caso de corresponder.

La solicitud de reconsideración consiste en *una nota del/la postulante con su firma y la del/la directora/a*, como aval de la presentación, en *un solo archivo y en formato PDF*. El personal de las secyt responsable de la admisibilidad procederá a analizar la solicitud presentada y a rectificar o ratificar su dictamen. La solicitud de reconsideración *no habilita la incorporación de nueva documentación*, es decir, aquella que no hubiera sido cargada en el momento de la inscripción.

Al cliquear sobre el botón "**Solicitar Reconsideración**" aparecerá la siguiente ventana que le permitirá realizar la carga del archivo:

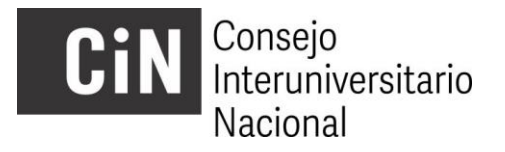

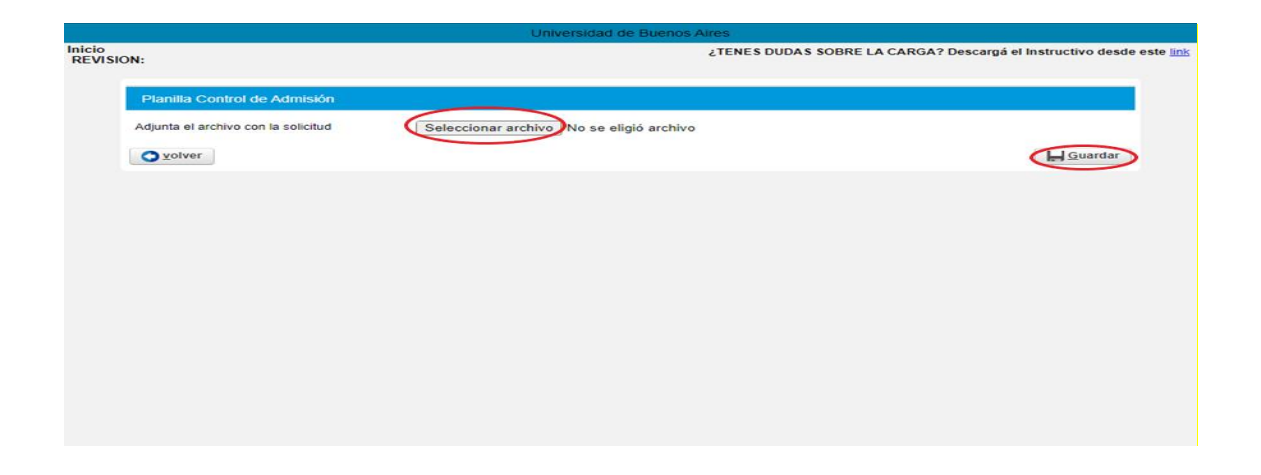

*Una vez efectuada la carga de la mencionada solicitud no podrá realizarse ninguna modificación*. Luego, en el correspondiente campo, aparecerá la fecha en que se realizó esa carga, tal como se muestra en la siguiente imagen:

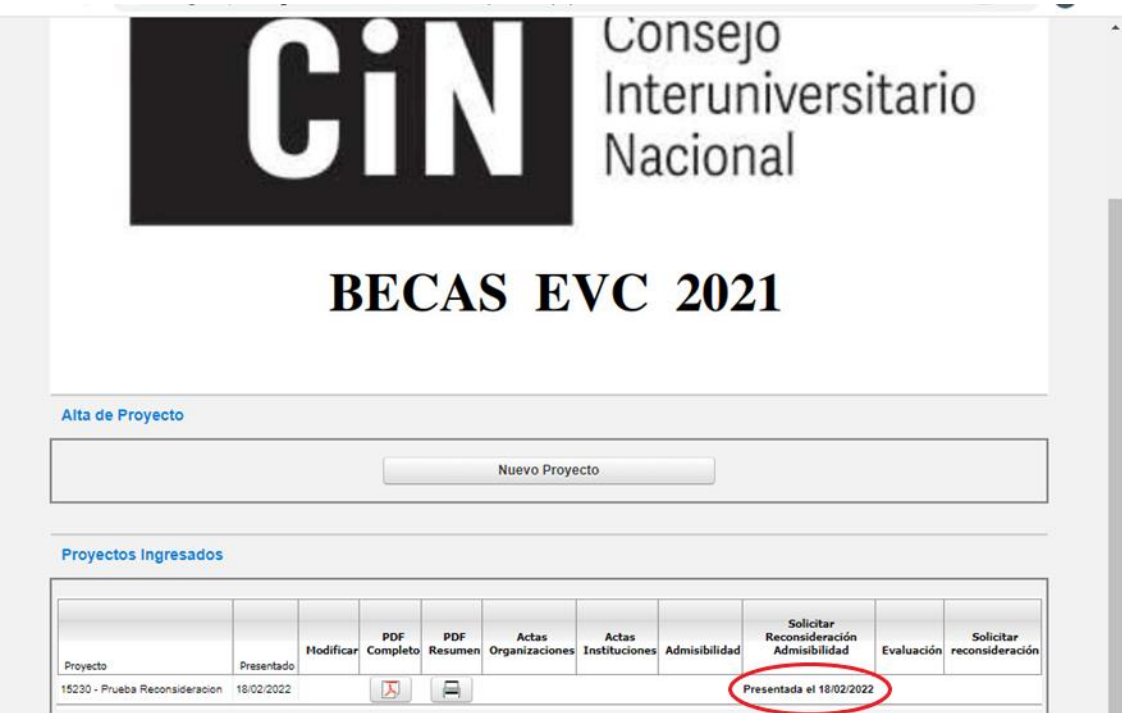

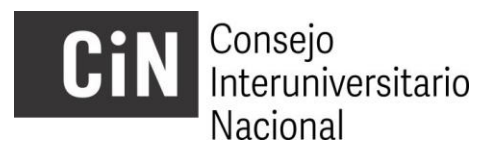

Finalizado el tratamiento de las solicitudes de reconsideración recibidas, se procederá a la publicación del listado definitivo de postulaciones admitidas.

● **21 de marzo 2022:** se publican los resultados definitivos de la admisibilidad.

------------------------------------------------------------------------------------------------------------------------------